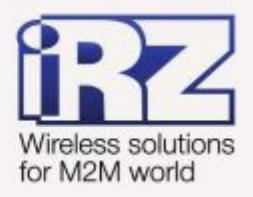

# **• РУКОВОДСТВО ПОЛЬЗОВАТЕЛЯ** Преобразователь **интерфейсов ТЕ10**

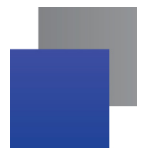

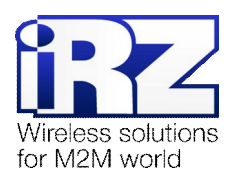

#### Содержание

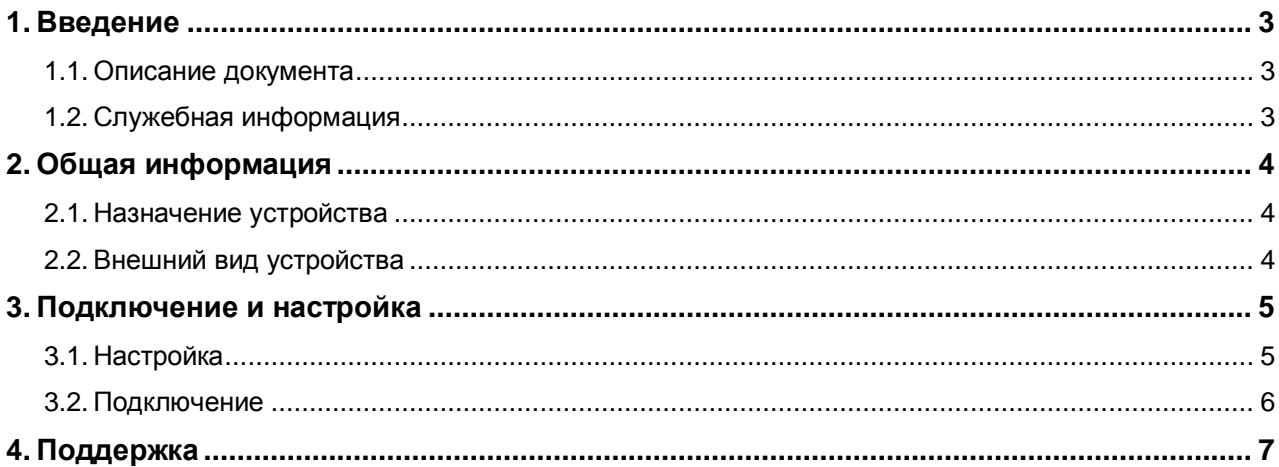

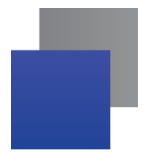

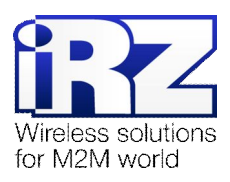

# <span id="page-2-0"></span>**,) Введение**

# **,),) Описание документа**

<span id="page-2-1"></span>Данный документ описывает преобразователь интерфейсов TE10, а также настройку данного устройства для работы с тепловычислителями по интерфейсу RS232.

# <span id="page-2-2"></span>**,)-) Служебная информация**

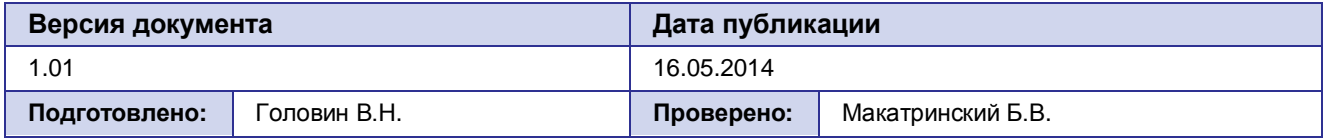

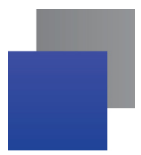

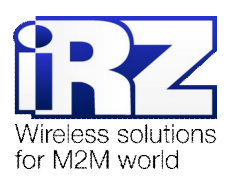

# <span id="page-3-0"></span>**-) Общая информация**

#### <span id="page-3-1"></span>**-),) Назначение устройства**

**TE10** – преобразователь интерфейсов RS232-Ethernet для передачи данных с тепловычислителя. Для передачи данных от счетчика необходимо:

- **,)** Интернет-канал со статичным ip-адресом;
- **-)** Настроить TE10 на работу с выделенным ip-адресом;
- **.)** Подключить тепловычислитель к TE10 через разъем DB9 (интерфейс RS232), а интернет-канал через разъем Ethernet;
- **/)** Подкючить к TE10 питание (рекомендуется БП: 5 В, 500 мА);

#### <span id="page-3-2"></span>**-)-) Внешний вид устройства**

TE10 представляет собой компактное устройство (68 x 46 x 25 мм) с разъемами для подключения.

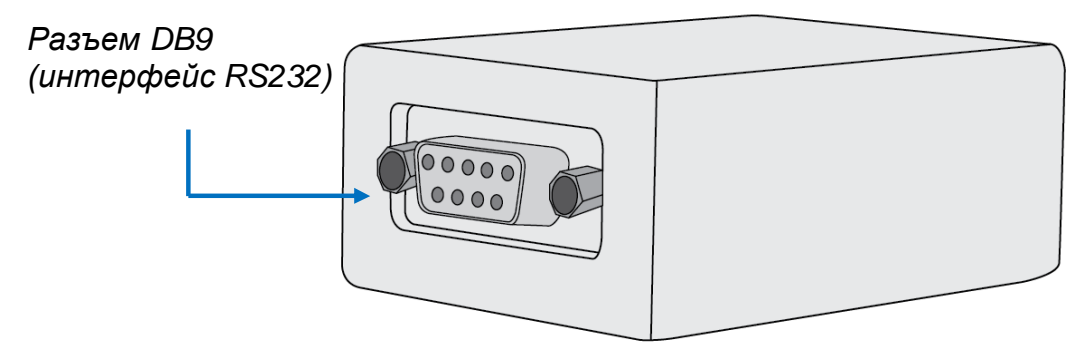

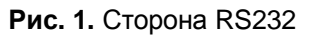

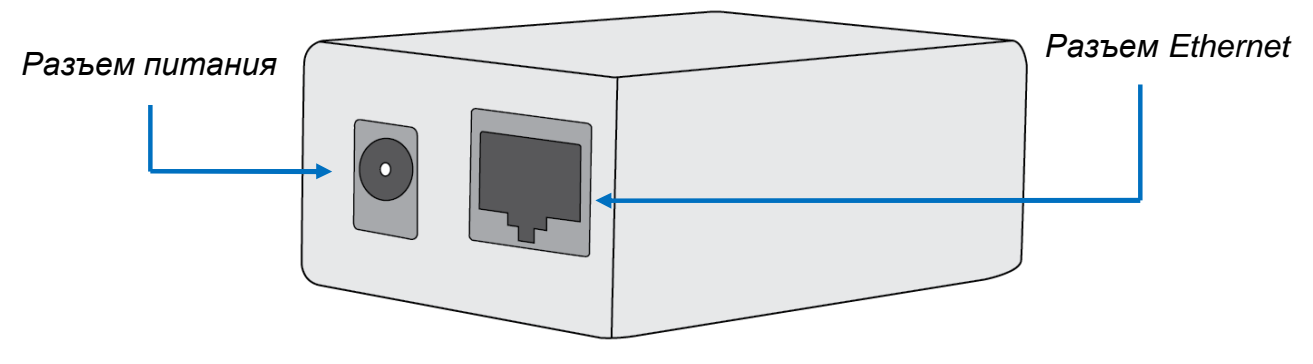

**Рис)-)**Сторона Питание/Ethernet

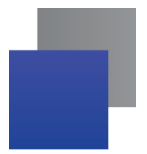

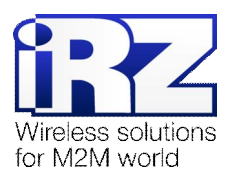

# <span id="page-4-0"></span>**.) Подключение и настройка**

#### <span id="page-4-1"></span>**.),) Настройка**

Для настройки устройства TE10 используется программа TE-10-V4.2.2. Подключите устройство к компьютеру через Ethernet-кабель и запустите программу:

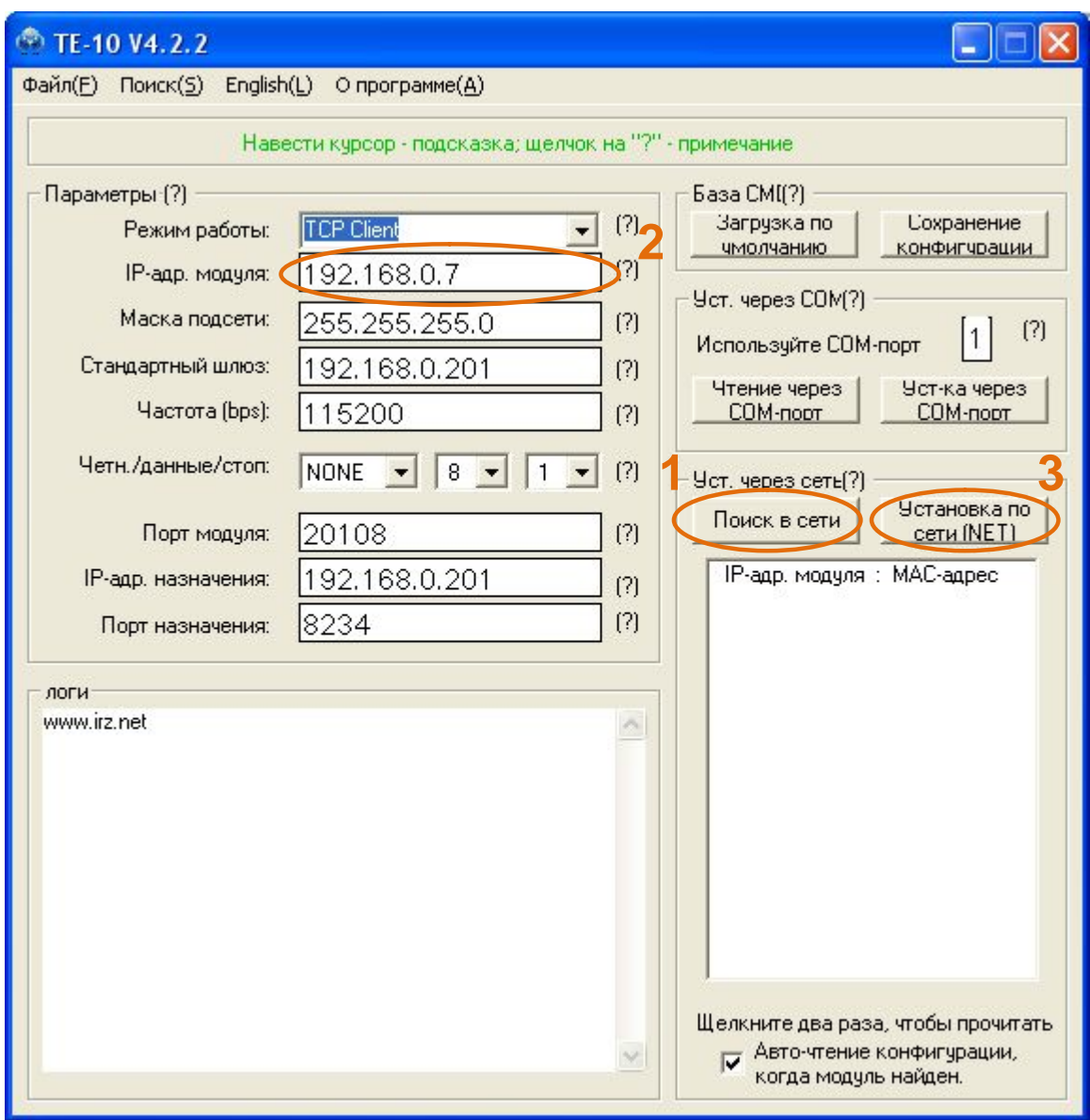

1. Нажмите кнопку «Поиск в сети» («Search in LAN»);

Будет произведен поиск устройств в сети, в окне ниже появится ip-адресс и MAC-адрес подключенного устройства (например: 192.168.1.1 : ).

- **-)** Введите выделенный ip-адрес в поле «IP-адр. модуля» («Module IP») (например: 192.168.1.1);
- **.)** Нажмите кнопку «Установка по сети (NET)» («Setup via NET»).

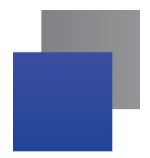

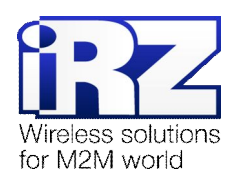

Если настраивается несколько теплосчетчиков на один канал, тогда необходимо использовать роутер. В этом случае нужно будет настраивать не только ip-адрес, но и «Порт модуля» («Module port») для каждого устройства.

#### <span id="page-5-0"></span>**.)-) Подключение**

После настройки устройства, его можно подключать к тепловычислителю:

- **,)** Подключите устройство к тепловычислителю через разъем DB9 (интерфейс RS232);
- **-)** Подключите к устройству кабель Ethernet;
- **.)** Подключите питание.

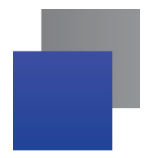

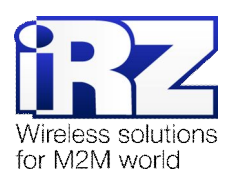

# <span id="page-6-0"></span>**/) Поддержка**

Новые версии документации и программного обеспечения Вы всегда можете получить, используя следующую контактную информацию:

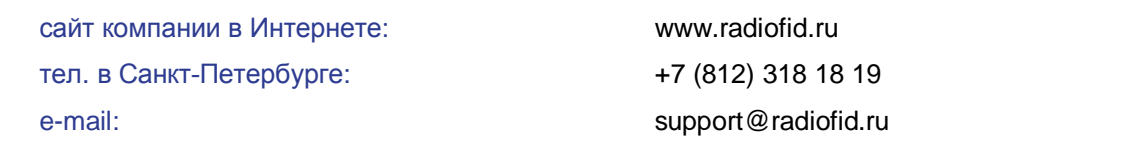

Наши специалисты всегда готовы ответить на все Ваши вопросы, помочь в установке, настройке и устранении проблемных ситуаций при эксплуатации оборудования.